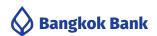

# **Bualuang iProvident**

A program and channel to conveniently prepare and submit provident fund information online

to the registrar via the Electronic Data Delivery Service (EDDS)

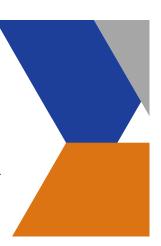

# **Key Benefits**

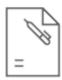

### East to Use

Prepare provident fund information easily with printable summary reports.

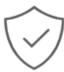

#### Secure

Submit information via the Bank's website under a data validation system.

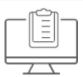

## Meet your needs

Support Employee's Choice investment alternatives and reduce paperwork costs.

## **Additional Information**

Bualuang iProvident is a program that facilitates files preparation to report employee/employer contributions to provident funds, investment alternatives, and resignation of fund members to the Bank.

## How to apply

Easily apply for the service by simply following the steps below:

1. Obtain a Bualuang iProvident CD and Electronic Data Delivery Services (EDDS) application form at the Call Center Tel. (66) 0 2680 9555

Complete and sign the application form for Electronic Data Delivery Services (EDDS), then submit the original documents to the Securities Services Department, Bangkok Bank Head Office

- 2. The Bank will consider and proceed within two weeks and deliver:
  - User ID to the company via email provided in the application form.
  - First Time Password to the company by registered mail
- 3. Install the Bualuang iProvident program from the CD and transfer data via Electronic Data Delivery Services (EDDS), which is the Bank's most convenient and highly secure website data transferring system.

## **Security Standards**

The Bank uses technology that meets international security standards, the Secure Socket Layer (SSL) system and the 256-Bit encryption to provide an advanced, easy, and highly secure service.

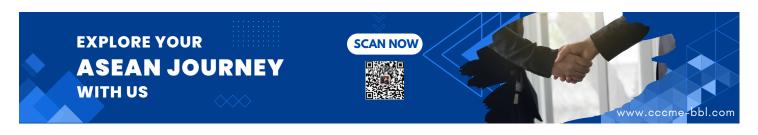